## 会议须知

1、下载安装"腾讯会议"电脑客户端,一定更新至最新版本。由于会议需要投屏显示内容, 因此推荐使用电脑端。

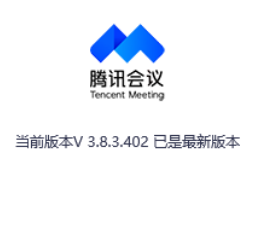

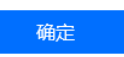

2、输入预先的会议号:581-809-756,密码:666888,进入会议。或扫描下方的二维码进入 会议。

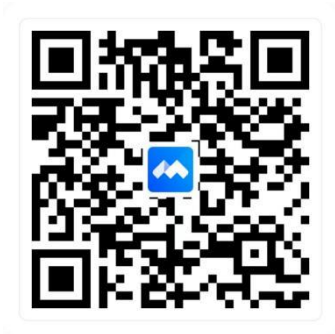

3、进入会议后点击屏幕下方应用里的签到功能。

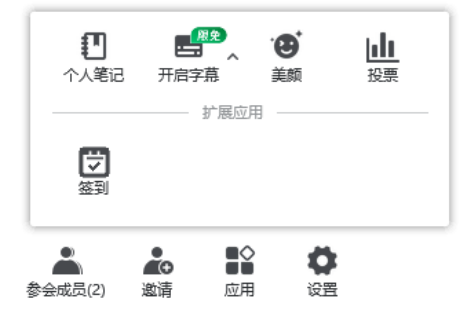

- 4、进入会议后,按照主持人的提示开启语音。
- 5、会议中如有问题,可点击屏幕下方的举手示意。

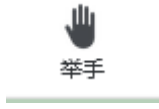

- 6、协会将会在讲课老师工作群内,发送嘉宾邀请码,仅限嘉宾老师入会使用
- 7、入会后自动打开摄像头,腾讯视频将全录制,中途不得退出,讲课老师使用电脑进行授

课,授课老师在授课过程中,其他嘉宾请保持语音静音;

8、讲课老师提前在电脑桌面准备好讲课 PPT,点击屏幕下方的共享屏幕,找到所需的文件, 点击确认共享,各位老师注意,上一位老师讲课完毕一定要关闭共享,下一位老师继续讲课

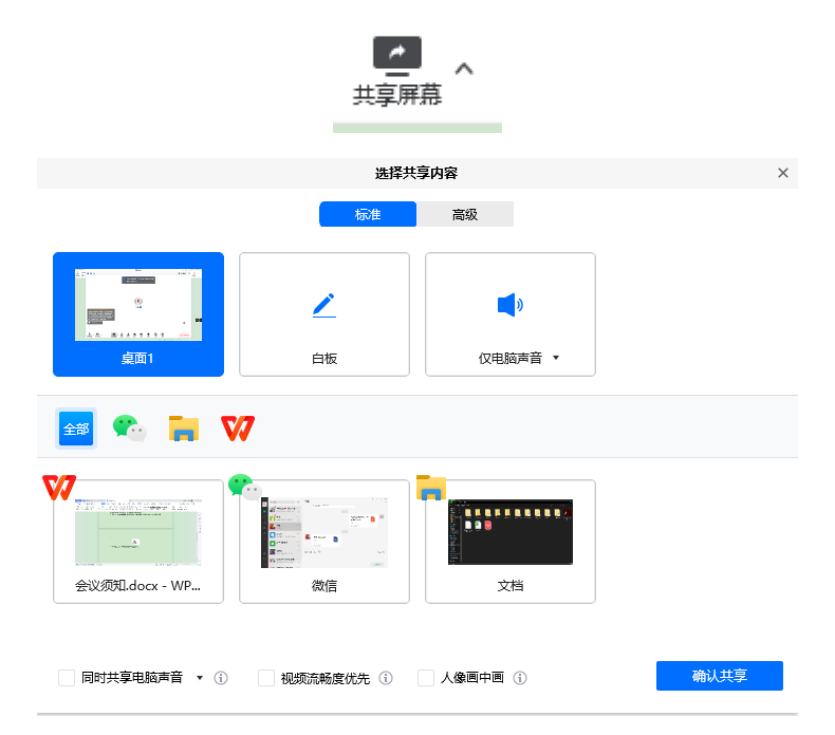

9、协会将委派专人进行程序管理和会议衔接工作